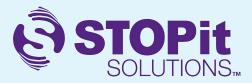

# STOPit Website Page | SETUP GUIDE

# **CREATING A STOPit Website Page**

A website page is a great way to share information about STOPit with your community. From this page, users of STOPit can learn how it works, why your organization has signed up, and find directions on how to send a report from the app or web version of STOPit.

We recommend that all STOPit customers set up a STOPit Website Page.

# **HERE'S HOW:**

Have your IT Administrator or Webmaster create a page on your website with one or more of the following sections:

- \*STOPit Information (See the Press Release Templates in your Launch Kit or our Website)
- \*STOPit FAQs (See the FAQs in your Launch Kit or our Website)
- \*STOPit Videos (Found in your Launch Kit or on our Website)
- \*STOPit App Store Download Links (iTunes, Google Play)
- \*STOPit Web Login Link (https://appweb.stopitsolutions.com)
- \*STOPit Access Code Information (Found in STOPit Admin)

Note: Use caution when publishing your Access Codes or Direct Links to STOPit Web on public websites that anyone can access.

### **EXAMPLE WEBPAGES:**

School District: Beaumont USD School District: Frisco ISD

University: Hardin-Simmons University

Public Safety: Somerset County Prosecutor's Office

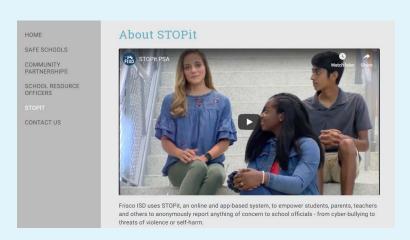

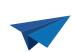

### **CONTACT US**

If you need support with setting up a STOPit Website Page, we are here for you! Email us at: <a href="mailto:support@stopitsolutions.com">support@stopitsolutions.com</a>